### **Sommario:**

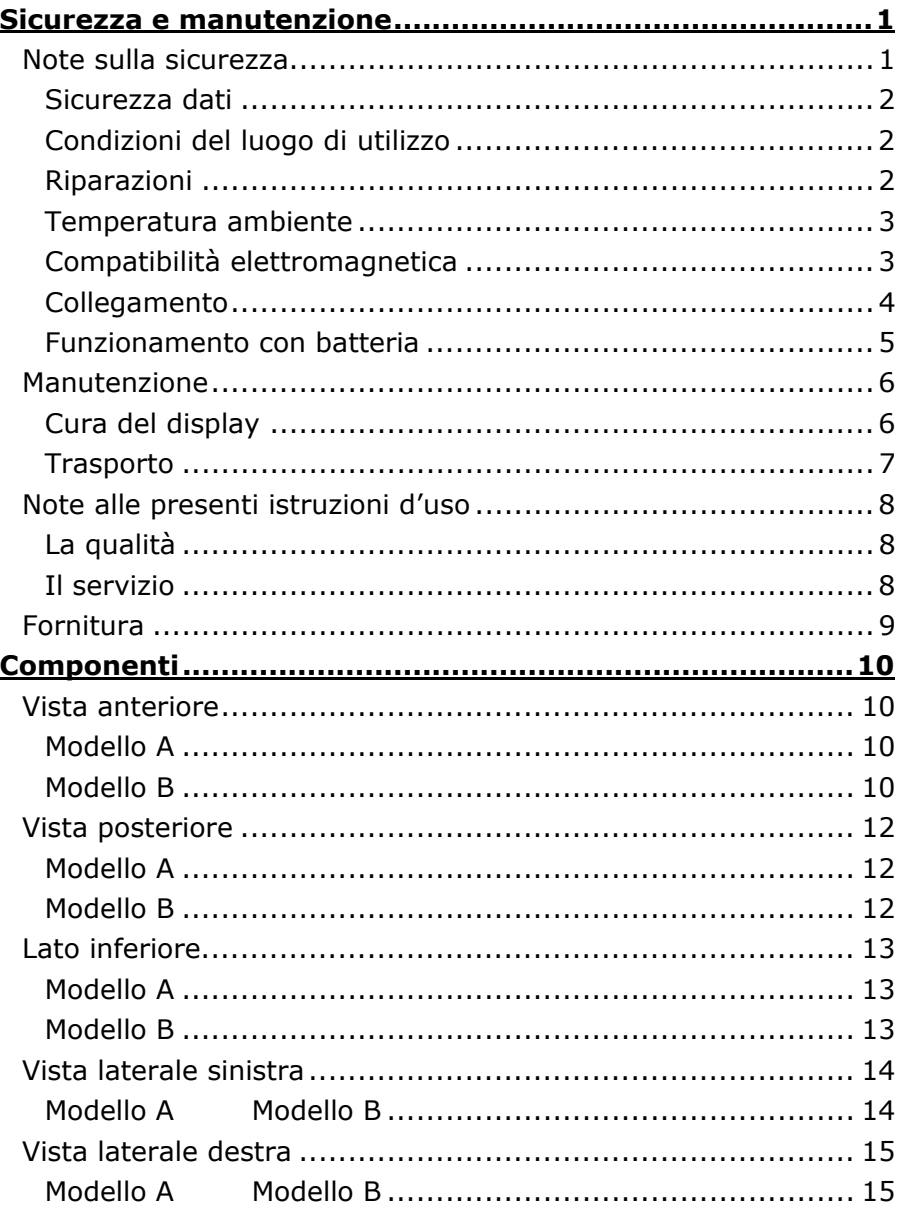

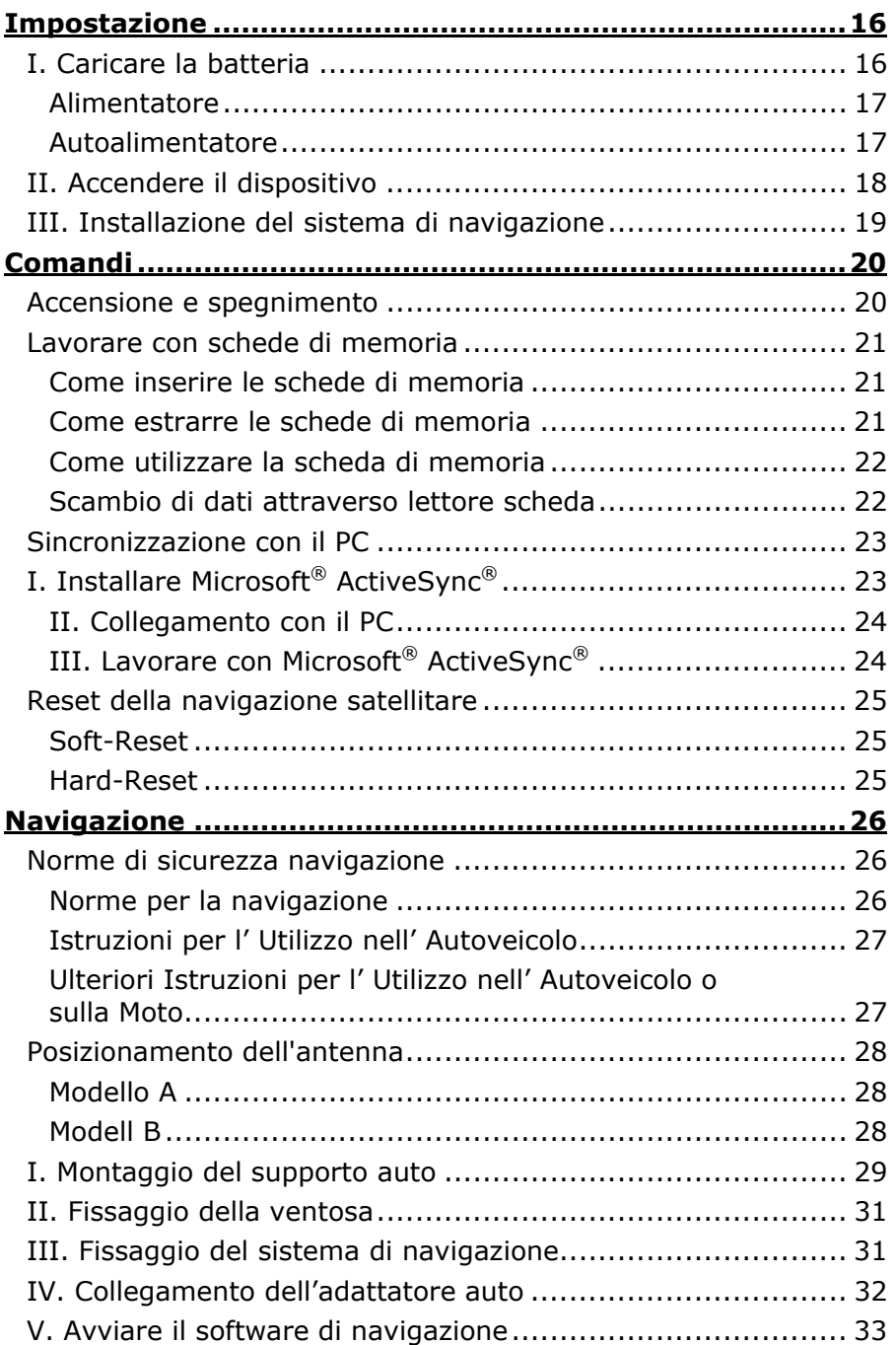

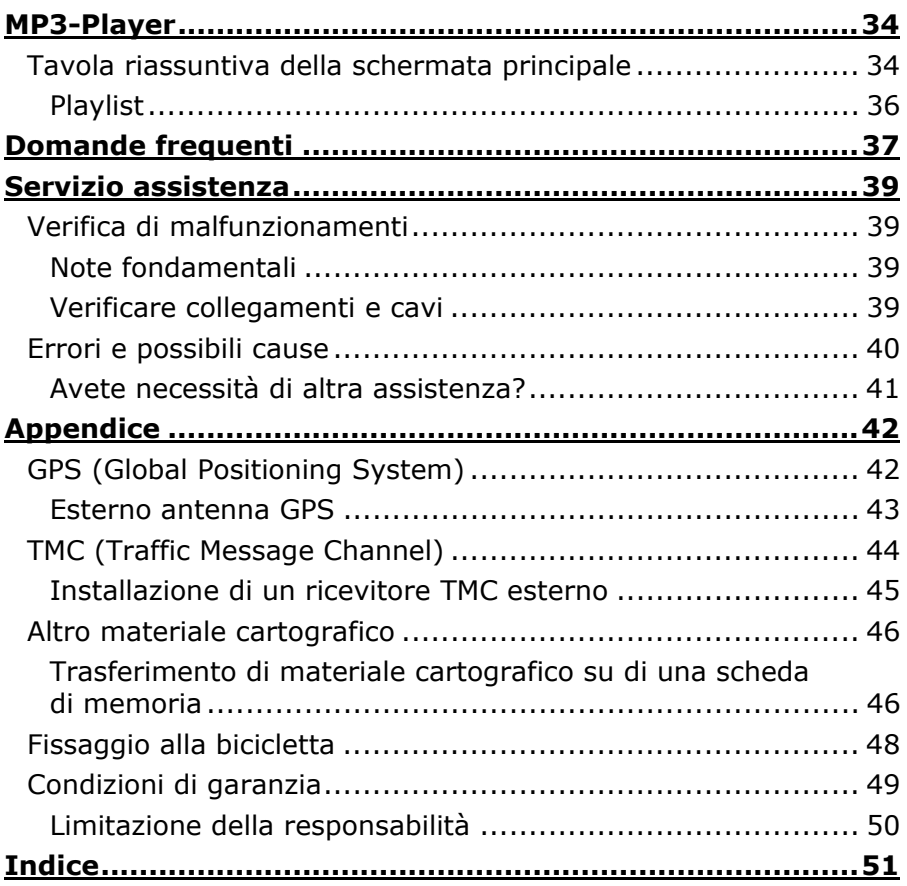

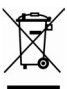

#### Apparecchio ■

Al termine della durata non gettare in alcun caso l'apparecchio tra i rifiuti domestici. Chiedere informazioni sulle possibilità di smaltimento in conformità con le normative ambientali.

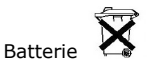

Le batterie utilizzate non devono essere gettate tra i rifiuti domestici! Devono essere consegnate ai punti di raccolta per le batterie vecchie.

Copyright © 2005 Tutti i diritti riservati. Al presente manuale vengono applicati i diritti d'autore. Il Copyright appartiene alla società **Medion®**.

Marchio di fabbrica: **MS-DOS**® e **Windows**® sono marchi registrati. *Microsoft®*. **Pentium**® è marchio registrato **Intel**®. Tutti i marchi di fabbrica appartengono ai rispettivi proprietari.

Con riserva di modifiche estetiche e tecniche e d'errori di stampa.

# **NOTE SULLA SICUREZZA**

Leggere attentamente il presente capitolo e seguire le note. In questo modo sarà possibile garantire un funzionamento ottimale ed una lunga durata del Suo apparecchio.

Conservare la confezione e le istruzioni, per poterle consegnare ad un eventuale acquirente in caso di vendita.

- Non lasciare i bambini vicino ad apparecchiature elettriche senza sorveglianza. I bambini non sempre riconoscono i possibili pericoli.
- **Non aprire mai l'involucro** del Suo apparecchio o dell'alimentatore, non contengono parti soggette a manutenzione! L'apertura dell'involucro potrebbe rappresentare un **pericolo di morte** a causa di scariche elettriche.
- Non appoggiare **oggetti** sull'apparecchio e non premere sul display. Lo schermo potrebbe rompersi.
- Non toccare il display con oggetti appuntiti per evitare danneggiamenti. Utilizzare esclusivamente la penna (se fornita) o un'altra penna senza punta. In molti casi è possibile immettere i comandi con le dita.
- La **rottura** del **display** potrebbe essere causa di ferite. In caso di rottura, raccogliere le parti rotte, indossando **guanti di protezione** ed inviarli al centro di servizio per un corretto **smaltimento.** Successivamente, lavare la mani con acqua e sapone, in quanto non è possibile escludere che possano essere fuoriuscite sostanze **chimiche**.

Togliere la spina dell'alimentatore dalla presa di corrente, spegnere o non accendere l'apparecchio e rivolgersi al servizio assistenza…

- ... se l'alimentatore o le spine collegate sono fuse o danneggiate.
- ... se l'involucro dell'apparecchio, dell'alimentatore o la supporto di carica/sincronizzazione sono danneggiati o si fossero bagnati. Fare revisionare le parti dal servizio assistenza per evitare danneggiamenti!

### **SICUREZZA DATI**

• Dopo agni aggiornamento dei dati eseguire una copia su un supporto di memorizzazione esterno (CD-R). La richiesta di pagamento di danni a seguito di perdita di dati e di danni conseguenti è esclusa.

### **CONDIZIONI DEL LUOGO DI UTILIZZO**

L'inosservanza di tale istruzione può comportare malfunzionamenti. La garanzia non è inclusa in questi casi.

- Non esporre la Sua navigazione satellitare e tutte le periferiche collegate ad **umidità, polvere, calore e raggi solari**  diretti, in particolare in macchina.
- Proteggere **assolutamente** l'apparecchio dall'umidità, ad es. da pioggia e grandine. **Fate attenzione**, perché con la **condensazione** si può formare dell'umidità anche all'interno della cavità di protezione.
- Evitate le forti **vibrazioni** e **scosse**, come quelle che, ad es. si possono presentare quando vi trovate su strade campestri.
- Evitate che l'apparecchio si stacchi dal suo sostegno, per es. frenando. Montate l'apparecchio, possibilmente in posizione verticale.

### **RIPARAZIONI**

• In caso non dovesse essere disponibile personale qualificato, rivolgersi al tecnico dell'assistenza. In caso di problemi tecnici relativi all'apparecchio, rivolgersi al centro assistenza.

• Qualora dovesse rendersi necessaria una riparazione, rivolgersi esclusivamente ai nostri partner del servizio assistenza.

### **TEMPERATURA AMBIENTE**

- E' possibile utilizzare l'apparecchio con temperature comprese fra 5° C e 40° C e con umidità relativa del 10%-90% (senza formazione di condensa).
- Quando l'apparecchio è spento, può essere conservato fra  $0^{\circ}$  C e 60 $^{\circ}$ C.
- L'apparecchio deve essere conservato in luogo sicuro, evitare temperature troppo elevate, (ad es. lasciandolo nell'auto posteggiata o esposto ai raggi solari diretti).

#### **COMPATIBILITÀ ELETTROMAGNETICA**

- Se si collegano componenti aggiuntivi o diversi, osservare le "Direttive di compatibilità elettromagnetica" (CEM). Per il collegamento all'apparecchio utilizzare esclusivamente cavi schermati (max. 3 metri) di interfaccia esterni.
- Mantenere almeno un metro di distanza da fonti ad alta frequenza ed elettromagnetiche (televisore, altoparlanti, telefono mobile ecc.), per evitare malfunzionamenti e perdita di dati.
- Le apparecchiature elettroniche, durante l'uso, generano radiazioni elettromagnetiche.

Queste radiazioni non sono pericolose, ma possono disturbare eventuali altre apparecchiature utilizzate nelle vicinanze. Le nostre apparecchiature vengono testate in laboratorio in relazione alla compatibilità elettromagnetica.

Tuttavia, non può essere escluso completamente che si verifichino disturbi che possono interessare l'apparecchio stesso o le componenti elettroniche circostanti.

In caso di disturbi, tentare di risolvere il problema allontanando e spostando le apparecchiature.

E' particolarmente importante che prima di partire si verifichi il corretto funzionamento delle componenti elettroniche degli autoveicoli.

### **COLLEGAMENTO**

Per collegare adeguatamente il Suo apparecchio, osservare le seguenti note:

#### ALIMENTAZIONE MEDIANTE ADATTATORE

• Utilizzare l'adattatore esclusivamente con l'accendisigari dell'auto (batteria auto = DC 12V, no camion!) Se non si è sicuri dell'alimentazione della vettura, consultare il produttore.

#### ALIMENTAZIONE

- La presa deve essere vicina all'apparecchio ed essere facilmente accessibile.
- Per togliere l'alimentazione all'apparecchio (attraverso alimentatore), togliere la spina dell'alimentatore dalla presa. Utilizzare l'alimentatore solo con prese con messa a terra con CA 100-240V~, 50/60 Hz. Qualora non si fosse sicuri del tipo di alimentazione, chiedere informazioni all'ente fornitore.
- Utilizzare esclusivamente l'alimentatore fornito.
- Per una maggiore sicurezza, consigliamo l'uso di una protezione contro le sovratensioni per evitare il danneggiamento dell'apparecchio a causa di sovratensione o di fulmini scaricati attraverso la rete di alimentazione.

#### CABLAGGIO

- Posizionare i cavi in modo che non possano venire calpestati o che nessuno vi possa inciampare.
- Non posizionare oggetti sopra ai cavi, potrebbero subire danneggiamento.

### **FUNZIONAMENTO CON BATTERIA**

Il Suo apparecchio funziona con una batteria preinstallata. Al fine di aumentare la durata e le prestazioni della batteria e di garantire la massima sicurezza, osservare le seguenti indicazioni:

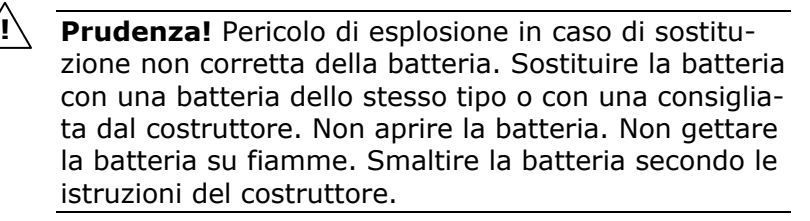

- non esporre la batteria a **calore eccessivo.** Evitare di surriscaldare l'apparecchio e la batteria inserita. L'**inosservanza** potrebbe danneggiare la batterie ed in casi estremi provocarne l'**esplosione**.
- Per caricare la batteria utilizzare esclusivamente l'alimentatore originale fornito o l'adattatore auto opzionale.
- • **Le batterie devono essere smaltite con i rifiuti speciali.** Per lo smaltimento dell'apparecchio rivolgersi ad una ditta specializzata. Eventualmente contattare il servizio clienti.

# **MANUTENZIONE**

# **!**

#### **Attenzione!** All'interno dell'involucro dell'apparecchio **non** esistono **parti** soggette a **manutenzione** o che devono essere pulite.

E' possibile aumentare la durata dell'apparecchio osservando le seguenti indicazioni:

- prima di effettuare la pulizia, **togliere sempre la spina di alimentazione** e tutti i cavi di collegamento.
- Pulire l'apparecchio con un panno umido, privo di pilucchi.
- L'apparecchio e la confezione possono essere riciclati.

### **CURA DEL DISPLAY**

• Evitare di graffiare la superficie dello schermo, essendo questo facilmente danneggiabile. Consigliamo di prevenire rigature e depositi di sporcizia sul display utilizzando le pellicole adesive dedicate. Questi accessori sono disponibili nei negozi specializzati.

La pellicola con cui viene fornito il display e una protezione durante i trasporti!

- Asciugare le eventuali gocce d'acqua che dovessero cadere sullo schermo. L'acqua potrebbe alterarne permanentemente il colore.
- Pulire lo schermo con un panno morbido, privo di pilucchi.
- Non esporre lo schermo a luce solare diretta, né a raggi ultravioletti.

# **TRASPORTO**

Per trasportare l'apparecchio osservare le seguenti indicazioni:

- Prima di accendere l'apparecchio dopo un trasporto, attendere cha abbia raggiunto la temperatura ambientale.
- In caso di ampie variazioni di **temperatura** e dell' **umidità**, a causa della formazione di condensa, all'interno dell'apparecchio potrebbe formarsi umidità, che potrebbe provocare un **corto circuito.**
- Utilizzare una custodia per preservare l'apparecchio da sporcizia, umidità, scosse e graffi.
- Per **spedire** l'apparecchio, utilizzare l'**imballo originale** e chiedere consigli all'impresa di spedizione.
- Prima di intraprendere un viaggio, informarsi sull'alimentazione e sulle comunicazioni. Eventualmente acquistare prima del viaggio gli adattatori necessari per l'alimentazione e la comunicazione (modem, LAN ecc.).
- Durante il controllo del bagaglio a mano, in aeroporto, è consigliabile sottoporre l'apparecchio e tutti i supporti dati magnetici (hard disk esterni) al controllo a RX (il dispositivo su cui vengono posati i bagagli). Evitare il **rilevatore magnetico** (la struttura attraverso la quale dovrete passare) o il rilevatore magnetico a mano (l'apparecchiatura manuale in dotazione al personale addetto alla sicurezza), in quanto i dati potrebbero andare persi.

# **NOTE ALLE PRESENTI ISTRUZIONI D'USO**

Abbiamo strutturato le istruzioni in modo che sia sempre possibile trovare l'informazione desiderata attraverso l'indice, suddiviso per argomenti.

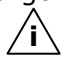

**Nota**: istruzioni per l'uso dettagliate sulla navigazione sono disponibili sui rispettivi CD e nella guida in linea dell'apparecchio.

Consultare il capitolo "**Domande frequenti**" per trovare le risposte a domande che ci vengono poste frequentemente dai nostri clienti.

Lo scopo di queste istruzioni, è quello di rendere facilmente comprensibile l'uso dell'apparecchio.

# **LA QUALITÀ**

Nella scelta dei componenti abbiamo previsto alta funzionalità, utilizzo semplice, sicurezza ed affidabilità. Grazie all'equilibrio fra hardware e software, siamo in grado di presentare un apparecchio rivolto al futuro, che sarà molto utile per il lavoro e durante il tempo libero. Ringraziamo per la fiducia dimostrata ai nostri prodotti e siamo lieti di annoverarLa fra i nostri clienti.

# **IL SERVIZIO**

Assistendo individualmente i nostri clienti, supportiamo il loro lavoro quotidiano. Ci contatti, saremo lieti di aiutarLa. A partire da pagina 39 del presente manuale, troverà un capitolo dedicato all'assistenza dei clienti.

# **FORNITURA**

Verificare la completezza della fornitura e comunicare entro 14 giorni dall'acquisto le eventuali mancanze. La fornitura comprende:

- Navigazione satellitare
- Alimentatore (Phihong PSC05R-050)
- Support CD
- CD con software di navigazione
- Supporto auto
- Cavo di alimentazione per accendisigari 12 V
- Il presente manuale e cartolina di garanzia
- Cavo USB

### **Opzionale**

- Supporto per la bicicletta
- Custodia / borsa
- Scheda di memoria MMC/SD
- Esterno antenna GPS
- Ricevitore TMC esterno

# **VISTA ANTERIORE**

### **MODELLO A**

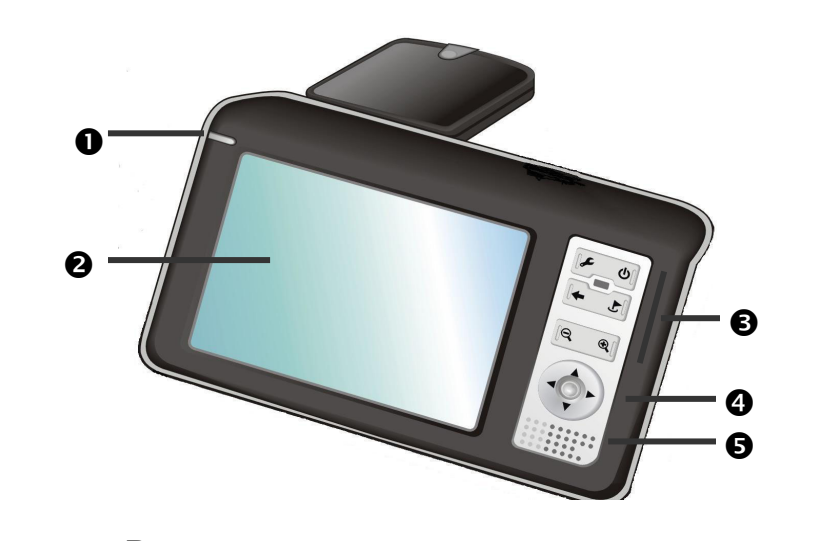

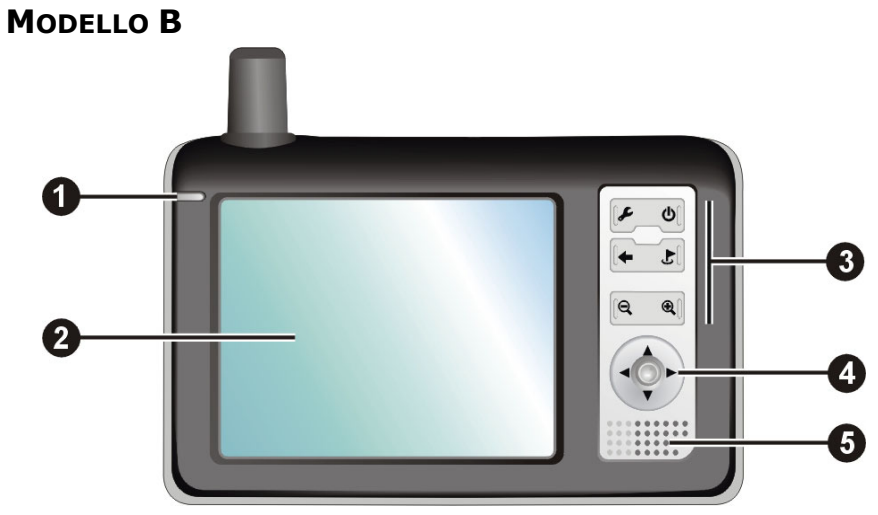

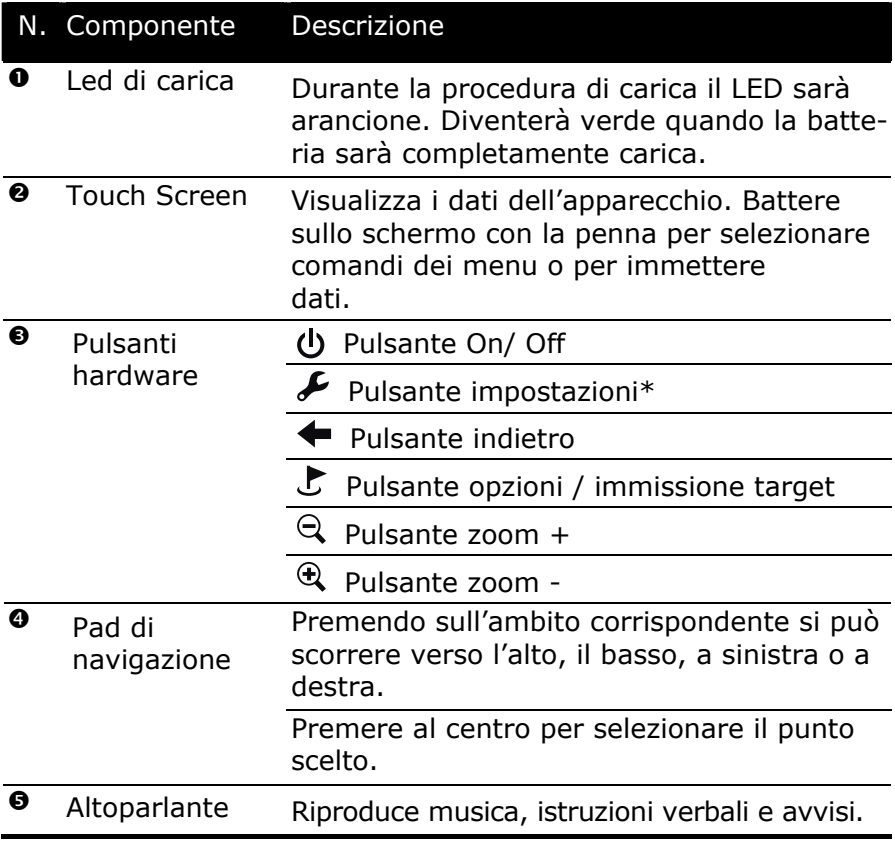

\*Il tasto  $\boldsymbol{J}$  è attivo solo dopo l'installazione del software di navigazione.

# **VISTA POSTERIORE**

# **MODELLO A**

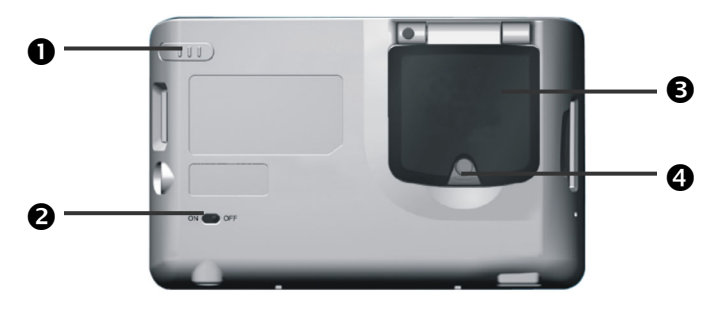

# **MODELLO B**

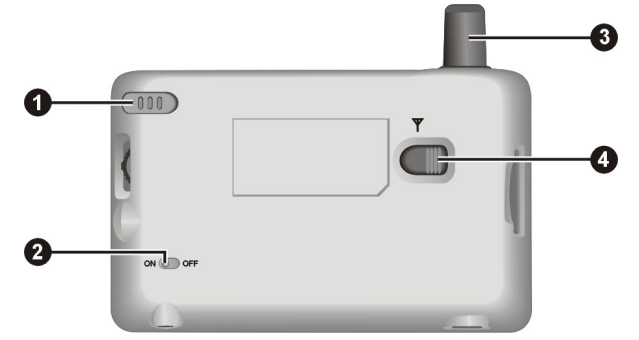

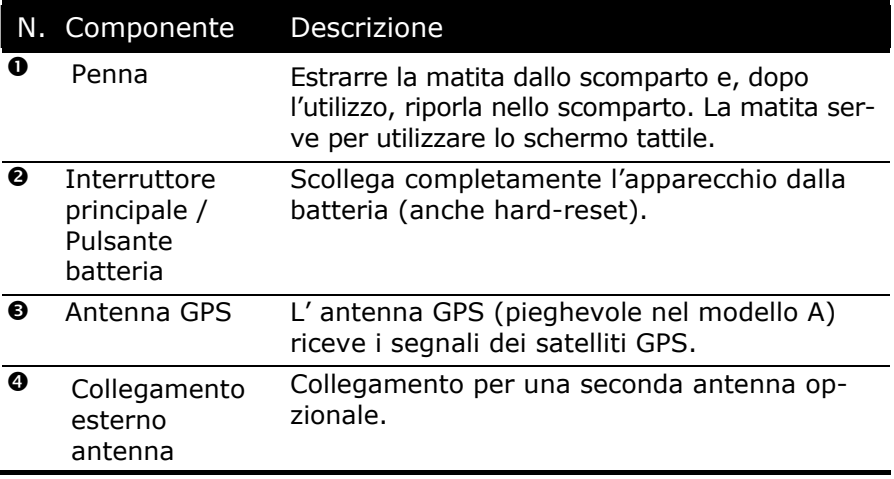

# **LATO INFERIORE**

### **MODELLO A**

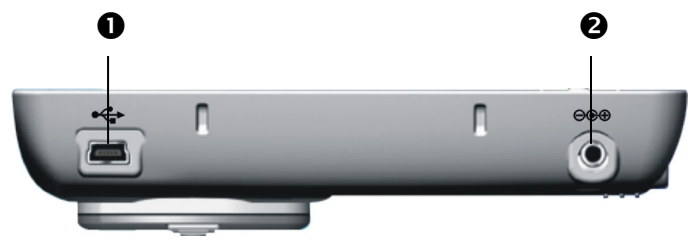

### **MODELLO B**

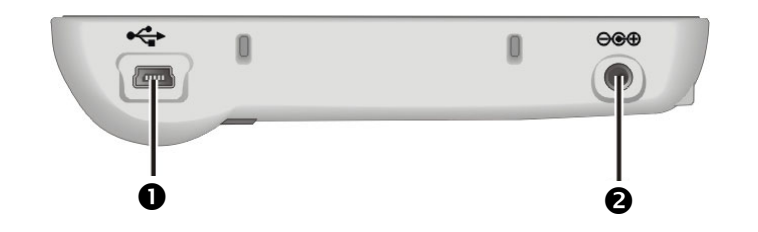

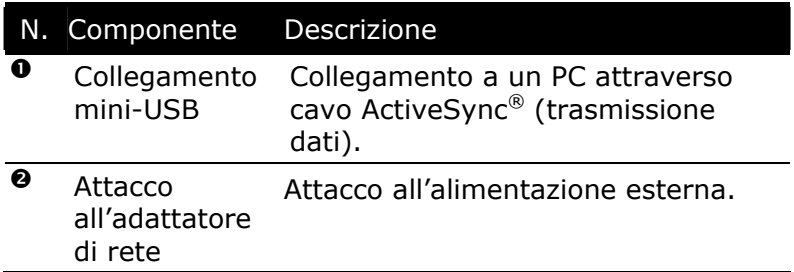

\* Nei modelli con ampliabilità TMC attraverso la mini porta USB è possibile collegare il ricevitore TMC opzionale (vedi pagina 43). Il dispositivo può essere ampliato con TMC, se il numero identificativo (sul retro del sistema di navigazione) comprende una **T** (p.e. PNA220T).

# **VISTA LATERALE SINISTRA**

# **MODELLO A MODELLO B**  DWW/CS **ONN/SS**  $\mathbf 0$ N  $\mathbf{e}^*$ ● RESET 2  $RESET$  $\mathbf{r}$

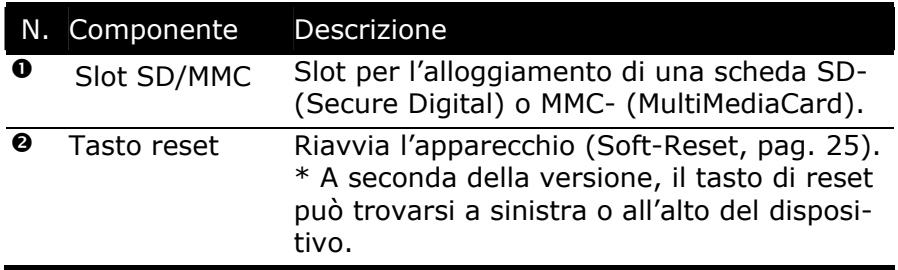

# **VISTA LATERALE DESTRA**

# **MODELLO A MODELLO B**

 $\mathbf 0$  $c$   $\odot$  $\boldsymbol{a}$ 

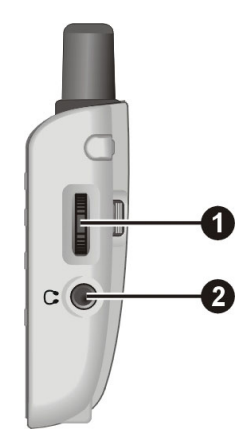

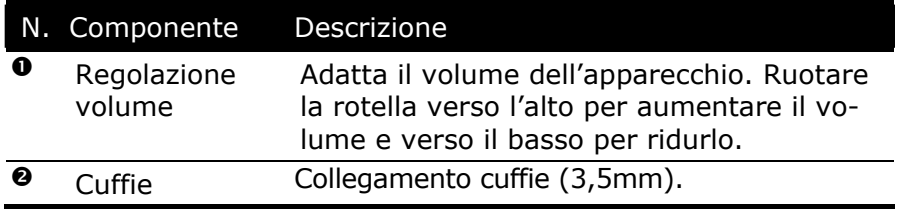

# IMPOSTAZIONE

Successivamente indichiamo i passaggi necessari per la impostazione della Sua navigazione satellitare.

Togliere la pellicola di protezione dal display.

# **I. CARICARE LA BATTERIA**

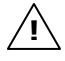

**Attenzione:** lasciare l'interruttore principale in posizione **ON** a meno che non si desideri effettuare una nuova impostazione. Se l'interruttore è su **OFF** tutti i dati andranno persi e sarà necessario ripetere la prima impostazione.

Esistono diverse possibilità per caricare la batteria dell'apparecchio:

- mediante l'autoalimentatore
- mediante l'alimentatore

Nell'utilizzare la batteria osservare quanto segue:

- Durante la procedura di carica il LED sarà **arancione**. Non interrompere la carica prima che la batteria sia completamente carica. Ciò può durare alcune ore. L'apparecchio sarà completamente carico quando il LED sarà **verde**.
- **Nota**: durante la carica è possibile lavorare con l'apparecchio, tuttavia durante il primo utilizzo, l'alimentazione non dovrebbe essere interrotta per consentire una carica completa della batteria.
- Lasciare collegato l'alimentatore per ca. 24 ore all'apparecchio, in modo che anche la batterie ausiliaria venga completamente caricata.
- E' possibile lasciare collegato l'alimentatore per un uso continuo. Tuttavia, l'alimentatore consuma corrente anche quando non carica la batteria dell' apparecchio.
- La batteria viene caricata anche se l'**interruttore principale** si trova su **OFF.**

### **ALIMENTATORE**

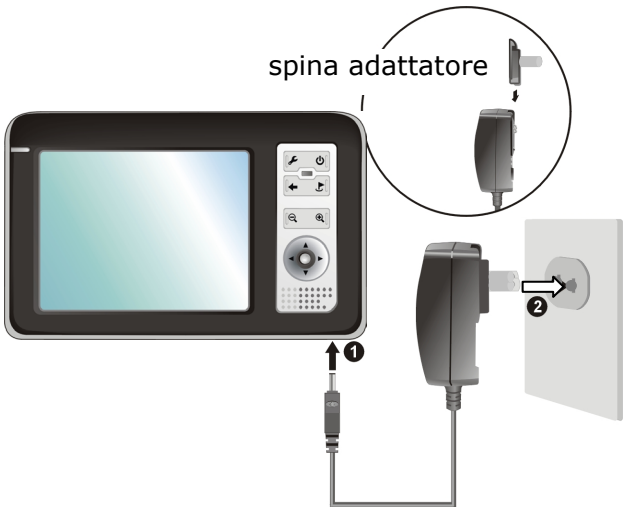

(Figura: modello A)

- 1. Spingere la spina dell'adattatore nella guida sul retro dell'alimentatore. Premere sul pulsante Push per inserire la spina dell'adattatore.
- 2. Collegare l'alimentatore  $\Theta$ ) a una presa facilmente raggiungibile.
- 3. Collegare il cavo dell'alimentatore  $(①)$  al collegamento dell'alimentatore della navigazione satellitare.

### **AUTOALIMENTATORE**

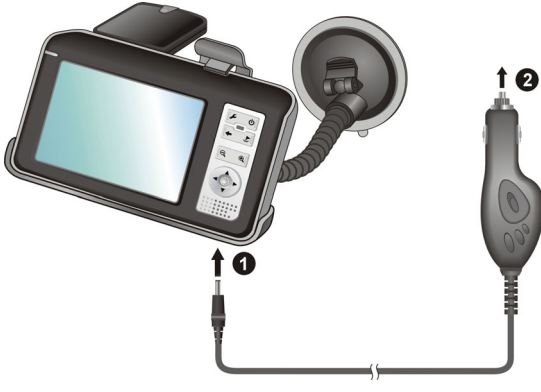

(Figura: modello A, modello B simile)

# **II. ACCENDERE IL DISPOSITIVO**

1. Estrarre la penna dall'alloggiamento e posizionare l'**interruttore principale** sul retro su **ON.**

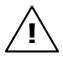

**Attenzione:** lasciare l'interruttore principale in posizione **ON** a meno che non si desideri effettuare una nuova impostazione. Se l'interruttore è su **OFF** tutti i dati andranno persi e sarà necessario ripetere la prima impostazione.

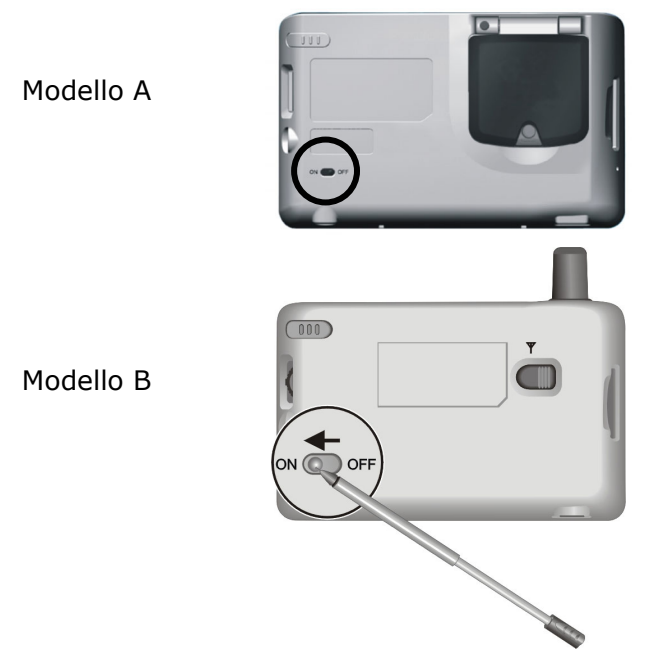

La navigazione satellitare avvia automaticamente la prima impostazione. Verrà visualizzato il logo di fabbrica e dopo alcuni secondi l'apparecchio visualizzerà la schermata iniziale. Seguire le istruzioni della schermata.

# **III. INSTALLAZIONE DEL SISTEMA DI NAVIGAZIONE**

Durante il primo avvio verrà richiesto di installare il software di navigazione. Procedere come segue:

- 1. Estrarre con attenzione la scheda di memoria dalla confezione. Fare attenzione a non toccare o sporcare i contatti.
- 2. Inserire la scheda di memoria nello slot SD-/MMC fino all'arresto.
- 3. Cliccare su OK per installare l'applicazione.

La scheda di memoria, durante l'uso del sistema di navigazione, deve sempre essere inserita nell'apparecchio. In caso di rimozione anche temporanea della scheda di memoria durante il funzionamento, è necessario riavviare il sistema di navigazione mediante un soft-reset (pag. 25).

Dopo che tutti i dati saranno stati copiati nel sistema di navigazione, verrà visualizzata la schermata principale attraverso la quale è possibile eseguire le impostazioni della navigazione.

Consultare il capitolo **Navigazione** da pagina 26.

# **ACCENSIONE E SPEGNIMENTO**

Dopo il primo avvio, il dispositivo si trova in modalità di funzionamento normale. Attraverso il pulsante di accensione e spegnimento è possibile attivare e disattivare il dispositivo.

- 1. Premere brevemente sul pulsante di accensione e spegnimento  $\mathbf{\Theta}$ , per accendere il sistema di navigazione.
- **Nota**: il dispositivo allo stato di fornitura non si spegne da solo. Attraverso le impostazioni del dispositivo è possibile adattare il tempo di funzionamento alle proprie esigenze.  $\lambda$ i $\lambda$
- 2. Premere brevemente sul pulsante di accensione e spegnimento  $\Phi$ , per spegnere il sistema di navigazione.

Anche se spento il sistema di navigazione consuma (poca) corrente e la batterie inserita viene scaricata.

Se non si utilizza il dispositivo di navigazione per un periodo prolungato, la batteria può scaricarsi, rendendo necessario ripetere il primo avvio.

# **LAVORARE CON SCHEDE DI MEMORIA**

La Sua navigazione satellitare supporta schede di memoria MMC e SD.

#### **COME INSERIRE LE SCHEDE DI MEMORIA**

- 1. Estrarre con attenzione la scheda di memoria dalla confezione (se pertinente). Fare attenzione di non toccare o sporcare i contatti.
- 2. Inserire con attenzione la scheda di memoria, con i contatti rivolti verso l'apertura, nello slot. La scritta sulla scheda di memoria deve essere rivolta verso la parte anteriore. Si deve udire un leggero rumore all'arresto della scheda.

### **COME ESTRARRE LE SCHEDE DI MEMORIA**

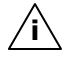

- **Nota**: rimuovere la scheda di memoria solo dopo che il dispositivo è stato spento utilizzando il pulsante di accensione/spegnimento. In caso contrario, si potrebbe verificare una perdita di dati.
- 1. Per estrarre la scheda, premere leggermente sullo spigolo superiore fino a che la scheda si disinserisce.
- 2. Estrarre la scheda senza toccare i contatti.
- 3. Conservare la scheda nella confezione originale o in altro luogo sicuro.

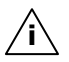

**Nota**: le schede di memoria sono molto delicate. Fare attenzione a non sporcare i contatti e a non sottoporre la scheda a pressioni.

### **COME UTILIZZARE LA SCHEDA DI MEMORIA**

• Possono essere utilizzate esclusivamente schede di memoria formattate nel formato file FAT16/32. Se si inseriscono schede preparate con un altro formato (p.e. videocamere, riproduttori MP3), l'apparecchio potrebbe non riconoscerle e chiederà di eseguire la formattazione.

**Attenzione**: la formattazione della scheda di memoria cancella tutti i dati in modo irreversibile.

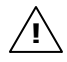

**Attenzione**: la formattazione della scheda di memoria cancella tutti i dati in modo irreversibile.

• Non è possibile copiare semplicemente documenti sulla scheda di memoria. In determinati casi dovranno essere convertiti mediante il programma **Microsoft® ActiveSync®**.

### **SCAMBIO DI DATI ATTRAVERSO LETTORE SCHEDA**

E' possibile trasferire e sincronizzare dati attraverso ActiveSync<sup>®</sup>. Ciò garantisce che i documenti vengano trasformati in un formato leggibile dall'apparecchio.

Se si vogliono copiare grandi quantità di dati sulla scheda di memoria (file MP3, cartine navigazione) è possibile memorizzarli direttamente sulla scheda di memoria.

Molti PC sono attrezzati con dispositivi per schede di memoria. Inserire la scheda e copiare i dati direttamente sulla scheda.

Il trasferimento, essendo diretto, avverrà più velocemente.

# **SINCRONIZZAZIONE CON IL PC**

# **I. INSTALLARE MICROSOFT® ACTIVESYNC®**

Per sincronizzare i dati fra il PC ed la Sua navigazione satellitare è necessario installare il programma Microsoft® ActiveSync®.

La licenza di questo programma è compresa nell'acquisto dell'apparecchio e si trova sul Support CD.

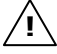

**Attenzione:** durante l'installazione del software dati importanti potrebbero essere sovrascritti o modificati. Per poter utilizzare i file originali dopo l'installazione, **effettuare una copia del disco fisso prima** dell'installazione.

In Windows® 2000 o XP è necessario disporre dei rispettivi diritti amministratore per poter installare il software.

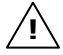

**Attenzione**: non collegare subito l'apparecchio al PC.

1. Inserire il CD di supporto e attendere che il programma si avvii automaticamente.

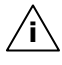

**Nota:** se non dovesse avviarsi, probabilmente la funzione Autorun è disattivata. Per avviare manualmente l'installazione, avviare il programma Setup sul CD.

2. Scegliere la lingua, cliccare su **Installa ActiveSync®** e seguire le indicazioni della schermata.

# **II. COLLEGAMENTO CON IL PC**

- 1. Avviare il sistema di navigazione, utilizzando il pulsante di accensione/spegnimento.
- 2. Collegare il cavo USB con il sistema di navigazione.
- 3. Inserire l'altro lato del cavo USB in una porta USB libera del PC.
- 4. L'installazione hardware, rileverà ora una nuova periferica ed installerà il driver necessario. Ciò potrebbe richiedere alcuni minuti. Ripetere la ricerca del collegamento, se la prima volta non dovesse andare a buon fine.
- 5. Seguire le indicazioni della schermata. Il programma creerà ora un collegamento fra il PC e la navigazione satellitare.

# **III. LAVORARE CON MICROSOFT® ACTIVESYNC®**

Quando si collega il sistema di navigazione con il PC, ActiveSync® verrà avviato automaticamente. Il programma verifica se si tratta del dispositivo partner con il quale è stata effettuata una sincronizzazione. In caso affermativo, le modifiche effettuato dopo l'ultima sincronizzazione del PC e del sistema di navigazione verranno confrontate e adattate. Nelle impostazioni del programma ActiveSync® è possibile definire esattamente, quali dati hanno priorità nella sincronizzazione. Richiamare la guida (mediante il tasto F1) del programma per conoscere gli effetti delle rispettive impostazioni. Se il sistema di navigazione non viene riconosciuto come partner, si attiverà automaticamente un **accesso ospite**  limitato, attraverso il quale è possibile p.e. scambiare dati. In tal caso, se si tratta del dispositivo partner registrato, scollegare il sistema di navigazione dal PC, spegnerlo e riaccenderlo. Collegare il sistema di navigazione con il PC per ripetere il processo di riconoscimento. Se il dispositivo verrà ancora riconosciuto come host, ripetere nuovamente il processo e riavviare anche il PC.

**Nota:** utilizzare sempre la stessa porta USB del PC per il collegamento del dispositivo, in caso contrario il PC attribuirà un nuovo ID e reinstallerà il dispositivo. **i** 

# **RESET DELLA NAVIGAZIONE SATELLITARE**

Esistono due opzioni per effettuare il reset della navigazione satellitare.

# **SOFT-RESET**

Questa opzione riavvia la navigazione satellitare senza che sia necessaria una nuova installazione. Soft-Reset viene utilizzato frequentemente per riorganizzare la memoria. Tutti i programmi attivi vengono interrotti e la memoria di lavoro verrà reinizializzata.

Utilizzare questa opzione quando l'apparecchio non funziona più correttamente.

Procedere come segue:

Svitare il cappuccio della penna (pag. 12,  $\bullet$ ) e premere delicatamente la punta del cappuccio nell'apertura reset dell'apparecchio, o inserire un oggetto appuntito nell'apertura reset (p.e. una graffetta aperta) esercitando una leggera pressione.

### **HARD-RESET**

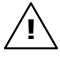

**Attenzione**: Hard Reset cancella tutti i dati dell'apparecchio e rende necessaria una nuova installazione.

Tuttavia non è necessario effettuare una nuova installazione del software sul PC di sincronizzazione.

Procedere come segue:

- 1. Spostare **l'interrutore principale** sul retro dell'apparecchio in posizione **OFF** e dopo 2 secondi ancora su **ON**.
- 2. Dopo un hard-reset è necessario ripetere l'installazione del software.

# **NORME DI SICUREZZA NAVIGAZIONE**

Il CD contiene istruzioni dettagliate.

### **NORME PER LA NAVIGAZIONE**

- Per evitare incidenti, non utilizzare la navigazione satellitare durante la guida!
- Se non sono state comprese le istruzioni o se non si è sicuri di ciò che si deve fare all'incrocio successivo, è possibile orientarsi rapidamente in base alla cartina ed alle frecce. Guardare il display solo in condizioni di traffico sicure!
- **Attenzione**: le indicazioni e le **norme stradali prevalgono** sulle indicazioni della navigazione satellitare. Seguire le indicazioni solo se le condizioni e le regole del traffico lo consentono! La navigazione satellitare vi porterà a destinazione anche in caso di deviazione dalla rotta prevista. **!**
	- Le istruzioni sulle direzioni da seguire, impartite dal sistema di navigazione, non esimono il guidatore dall'obbligo di un attento controllo durante la guida e da ogni responsabilità personale.
	- Programmare le rotte prima di partire. Se durante il viaggio si vuole immettere una nuova rotta, occorre fermarsi.
	- Per ricevere correttamente il segnale GPS, la ricezione non deve essere impedita da oggetti metallici. Fissare l'apparecchio con la ventosa sul lato interno o nelle vicinanze del parabrezza. Provare diverse posizioni per ottenere una ricezione ottimale.

# **ISTRUZIONI PER L' UTILIZZO NELL' AUTOVEICOLO**

- Durante l'installazione del supporto, fare attenzione che sia posizionato in modo che, anche in caso di incidente, non rappresenti un pericolo.
- Fissare i componenti nella vettura facendo attenzione che la visuale sia libera.
- Lo schermo dell'apparecchio può causare riflessi luminosi. Fare attenzione a non essere abbagliati durante il funzionamento.
- Non posizionare il cavo in prossimità di componenti rilevanti per la sicurezza.
- Non fissare il supporto nel raggio di azione dell'airbag.
- Controllate periodicamente l'aderenza della ventosa.
- L'alimentatore consuma corrente anche quando non è collegata nessun'altra apparecchiatura. Scollegarlo in caso di non utilizzo per evitare di scaricare la batteria della vettura.
- Dopo l'installazione, verificare tutte le attrezzature rilevanti per la sicurezza della vettura.

### **ULTERIORI ISTRUZIONI PER L' UTILIZZO NELL' AUTOVEICOLO O SULLA MOTO**

- Fate attenzione che durante il montaggio la capacità di guida non venga compromessa.
- Non dimenticate qualche strumento durante il montaggio.

# **POSIZIONAMENTO DELL'ANTENNA**

Per poter ricevere i segnali satellitari GPS, l'antenna deve essere libera da ostacoli. In caso di ricezione insufficiente provare diversi montaggi e posizioni dell'antenna nel veicolo. In alcuni casi potrebbe essere necessaria l'installazione di un'antenna GPS esterna (vedi pagina 43).

### **MODELLO A**

Posizionare l'antenna possibilmente in modo orizzontale.

Attenzione: è possibile aprire l'antenna fino a sentire una leggera resistenza (a ca. 140°).

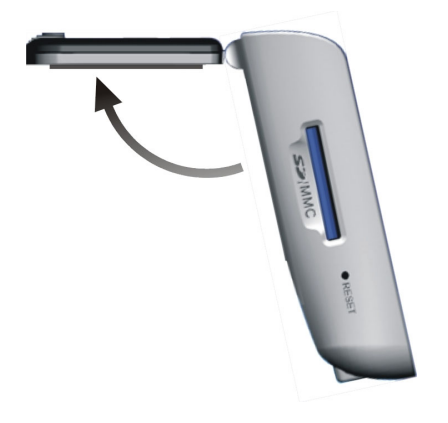

### **MODELL B**

Per questo modello non è necessario un posizionamento particolare, in quanto l'antenna si trova all'interno dell'apparecchio.

# **I. MONTAGGIO DEL SUPPORTO AUTO**

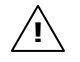

**Attenzione**! Fissare il supporto dell'apparecchio sul parabrezza solo se non impedisce la visuale. Se ciò non fosse possibile, montare il supporto con la ventosa fornita, in modo che il supporto consenta un funzionamento sicuro, senza costituire un pericolo.

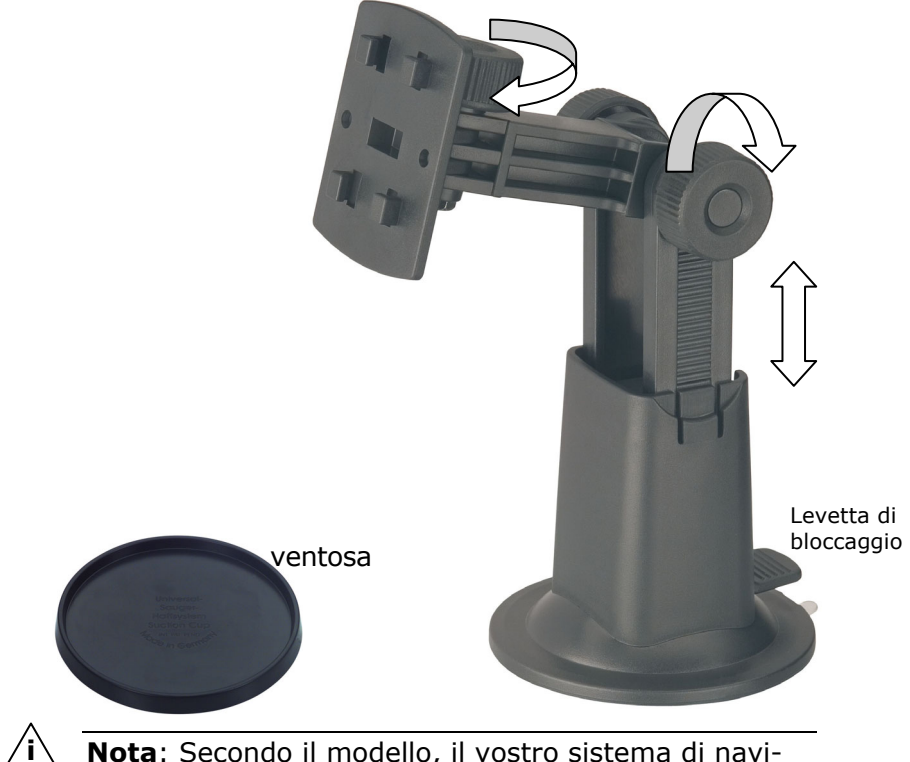

**Nota**: Secondo il modello, il vostro sistema di navigazione satellitare può essere fornito con un supporto auto con dispositivo a collo di cigno.

**i**

**Nota**: se il supporto verrà fissato al parabrezza, saltare i passaggi 1 e 2.

- 1. Togliere la pellicola di protezione dalla ventosa.
- 2. Incollare la ventosa in una posizione adatta sul cruscotto. Fare attenzione che la superficie del cruscotto sia pulita e premere fortemente sulla ventosa.

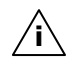

**Nota**: per consentire un fissaggio sicuro, non sottoporre il supporto a carico per 24 ore.

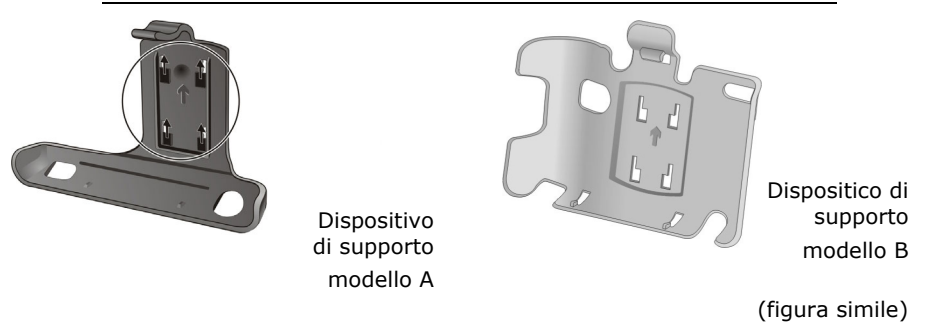

3. Collegare il dispositivo di supporto con il supporto auto. Osservare la scritta sul supporto auto. Si deve udire un leggero rumore all'arresto del collegamento.

# **II. FISSAGGIO DELLA VENTOSA**

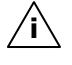

**Nota**: pulire perfettamente il vetro con un apposito detergente. A temperature inferiori a 15°C, riscaldare leggermente il vetro e la ventosa.

1. Inserire il supporto auto con la ventosa nella piastra adesiva (o direttamente sul parabrezza) e spingere la levetta di bloccaggio verso il basso. La ventosa aderirà al supporto.

# **III. FISSAGGIO DEL SISTEMA DI NAVIGAZIONE**

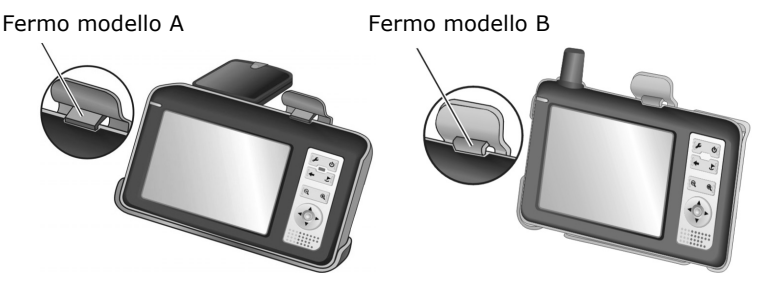

(figura simile)

- 1. **Solo per il modello A:** piegare l'antenna verso l'alto (v. anche p. 28).
- 2. Inserire il sistema di navigazione nel supporto auto, inserendolo nei fermi inferiori e spingendolo leggermente indietro fino al blocco del dispositivo di fissaggio.

# **IV. COLLEGAMENTO DELL'ADATTATORE AUTO**

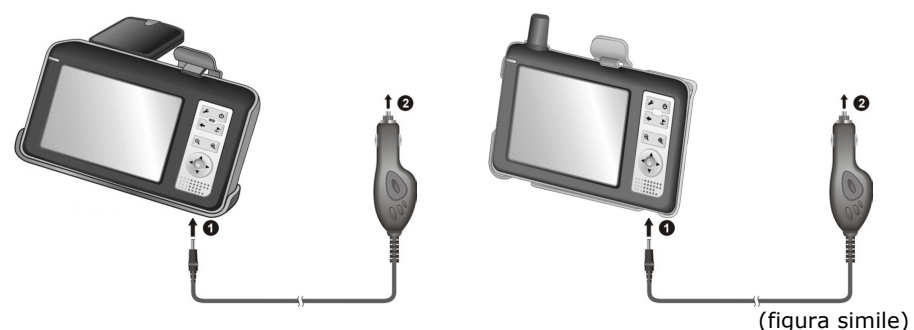

- 1. Inserire la spina a jack  $(①)$  del cavo di collegamento nell'attacco previsto sulla parte inferiore dell'apparecchio (pag. 12).
- 2. Inserire la spina di alimentazione  $\Theta$ )nell'accendisigari e verificare che durante il movimento **non si scolleghi**. Ciò potrebbe essere causa di malfunzionamenti.

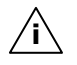

**Nota**: al termine dello spostamento o se non si utilizza la vettura per un periodo prolungato, estrarre la spina di alimentazione dall'accendisigari. Altrimenti la batteria della vettura potrebbe scaricarsi.

# **V. AVVIARE IL SOFTWARE DI NAVIGAZIONE**

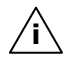

**i**

**Nota**: la scheda di memoria, durante l'uso del sistema di navigazione, deve sempre essere inserita nell'apparecchio. In caso di rimozione anche temporanea della scheda di memoria durante il funzionamento, è necessario riavviare il sistema di navigazione mediante un soft-reset (pag. 25) A seconda del sistema di navigazione il reset avviene in modo automatico.

- 1. Accendere la Sua navigazione satellitare.
- 2. In base all'esecuzione il software di navigazione si avvia automaticamente o cliccando sul pulsante di navigazione nella schermata principale.
- 3. Premere su immissione meta  $\mathcal E$  e immettere l'indirizzo della meta da raggiungere. Iniziare la navigazione cliccando su **Navigazione.** In caso di ricezione sufficiente, dopo breve sullo schermo verranno visualizzate le informazioni sul percorso, supportate da indicazioni verbali.

Informazioni sull'ulteriore comando del software di navigazione sono desumibili dal **manuale utente o dal CD di navigazione**. Si tratta di un file PDF, che può essere letto e stampato con qualsiasi versione di Acrobat Reader.

**Nota**: l'inizializzazione del ricevitore GPS al primo avvio richiede qualche minuti di tempo. Anche se viene visualizzata l'icona di segnale GPS disponibile, la navigazione potrebbe essere poco precisa. Occorrono sempre ca. 30-60 secondi prima che sia disponibile un segnale GPS corretto.

# MP3-PLAYER

Il vostro sistema di navigazione è dotato anche di un MP3-Player.

- 1. Avviate l' MP3-Player dalla schermata principale cliccando sul pulsante di comando.
- 2. Tutti i file MP3 che si trovano sul sistema, compresi i file che si trovano sulla scheda di memoria, vengono automaticamente elencati in una Playlist e sono pronti per la riproduzione.

# **TAVOLA RIASSUNTIVA DELLA SCHERMATA PRINCIPALE**

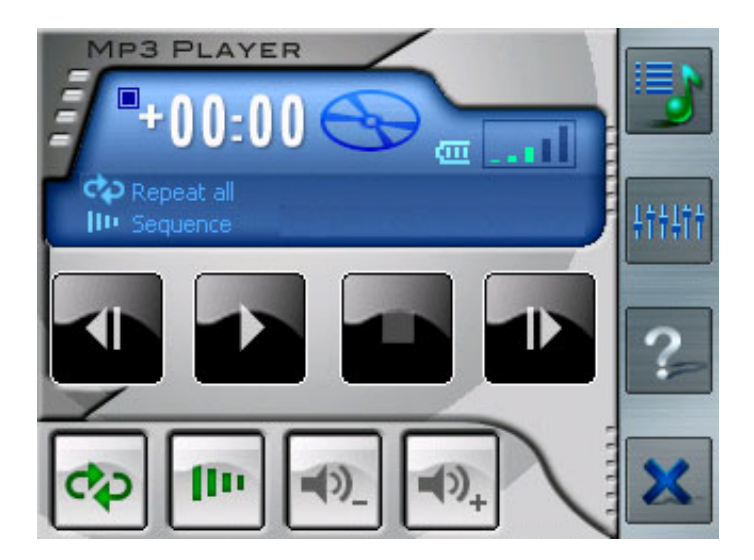

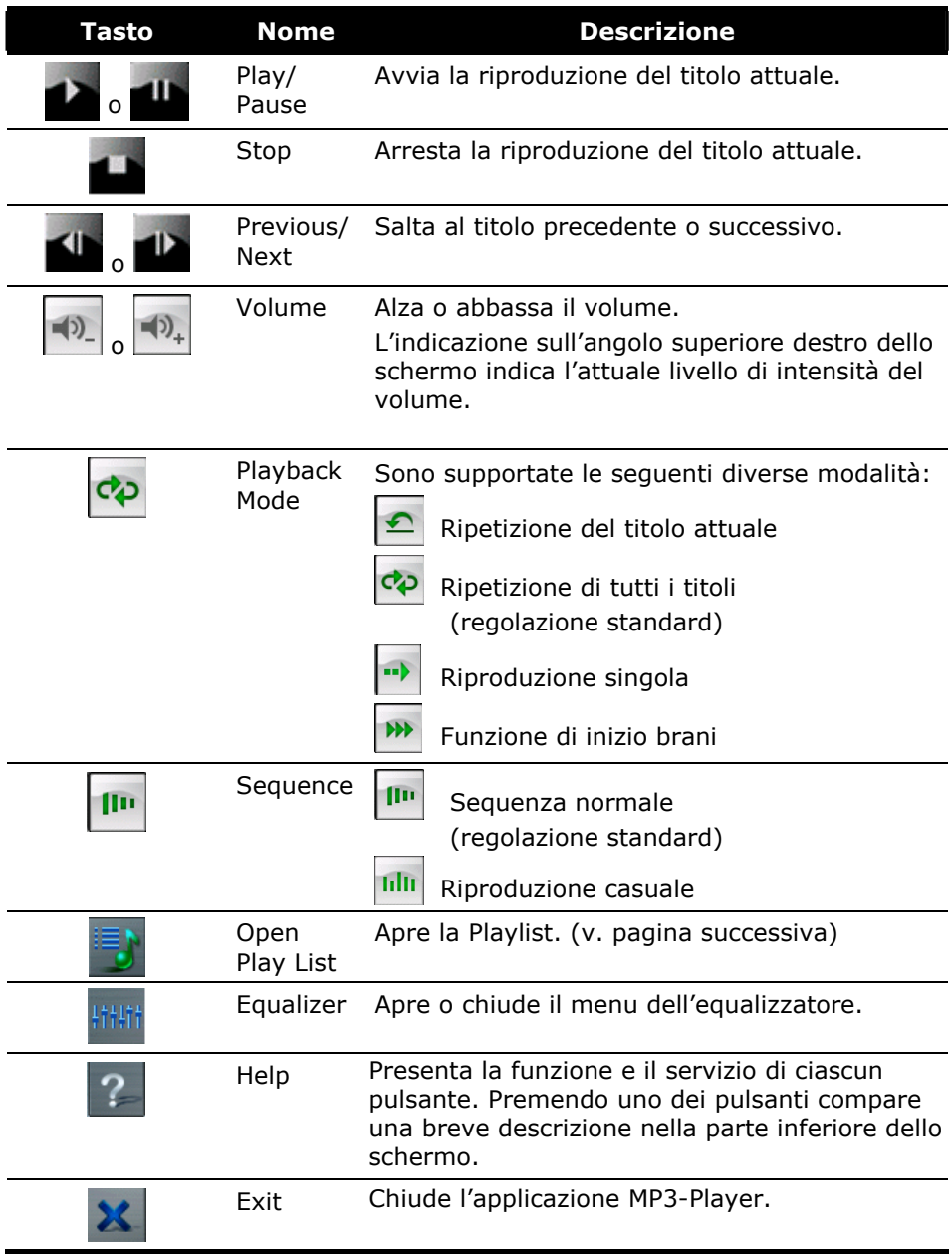

### **PLAYLIST**

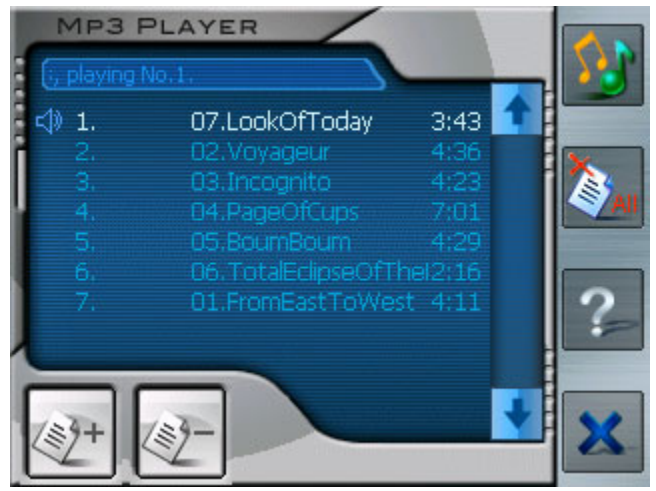

Per la gestione della vostra Playlist avete a disposizione le seguenti possibilità:

### **Aggiungere brano**

Aggiunge un titolo alla vostra Playlist. Potete selezionarlo dalla finestra che appare subito dopo.

#### **Cancellare brano**

Cancella il titolo selezionato dalla Playlist.

#### **Cancellare tutto**

Cancella tutti i titoli della Playlist.

Cliccare su **Per** per ritornare alla schermata principale.

Attenzione. Quando abbandonate l'MP3-Player, la Playlist non viene protetta.

# DOMANDE FREQUENTI

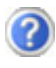

Dove posso trovare altre informazioni sulla navigazione satellitare.

Istruzioni dettagliate sulla navigazione sono disponibili sui rispettivi CD allegati all'apparecchio.

Utilizzare anche le funzioni di aiuto complete, che possono essere aperte premendo su un tasto (in genere F1 del PC), ossia selezione delle funzioni di aiuto disponibili. Questi aiuti sono sempre disponibili durante l'utilizzo del PC o dell'apparecchio.

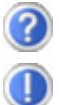

A cosa servono i CD allegati?

Il **Support CD** comprende:

- il programma **ActiveSync**® per il trasferimento dei dati fra navigazione satellitare e PC.
- ulteriori programmi (opzionale).
- Queste **istruzioni per l'uso** in forma digitale.

#### Contenuto del/dei **CD di navigazione**:

- le **cartine** digitalizzate
- il **materiale dati** per la ricostruzione rapida del contenuto della scheda di memoria
- **Istruzioni per l'uso** del software di navigazione
- eventualmente applicazioni PC

La fornitura, a seconda dell'allestimento, può comprendere uno o più CD.

La navigazione satellitare non reagisce più. Cosa fare?

Eseguire un Soft-Reset (pagina 25

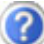

Come è possibile regolare l'illuminazione?

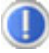

Attraverso Impostazioni  $\Rightarrow$  illuminazione.

# **VERIFICA DI MALFUNZIONAMENTI**

I malfunzionamenti a volte possono avere cause banali, ma potrebbero essere di natura più complessa e necessitare si un'analisi approfondita.

### **NOTE FONDAMENTALI**

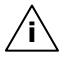

**Nota**: l'esecuzione regolare dei programmi Windows® "Deframmentazione" e "Scandisk" può eliminare cause di malfunzionamento, oltre che migliorare le prestazioni del sistema.

#### **VERIFICARE COLLEGAMENTI E CAVI**

Iniziare con un accurato controllo visivo di tutti i cablaggi. Se la spia luminosa non funziona, verificare che la macchina e tutte le periferiche siano alimentate regolarmente.

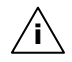

**Nota**: spegnere la macchina e controllare tutti i cablaggi. Se la macchina è collegata a periferiche, verificare tutti i collegamenti dei cavi di queste. Non scambiare i cavi di apparecchiature diverse, anche se sembrano perfettamente uguali. La posizione dei poli del cavo potrebbe essere diversa. Quando avrete verificato che l'alimentazione è attiva e che tutti i collegamenti sono intatti, riaccendere la macchina.

# **ERRORI E POSSIBILI CAUSE**

#### **La navigazione satellitare non risponde o si comporta in modo inconsueto.**

Premere Reset (vedi p. 14, <sup>o</sup>).

#### **ActiveSync® riconosce la navigazione satellitare solo come host.**

• Vedi informazioni a pagina 24.

#### **Dopo l'installazione di ActiveSync® vengono visualizzati messaggi di errore attraverso un programma di manutenzione.**

• Il programma nella cartella Temp crea il file WCESCOMM.LOG che non può essere cancellato. Se un altro programma effettua il tentativo di cancellarlo, verrà visualizzato un messaggio di errore.

### **Non è possibile inizializzare o trovare il ricevitore GPS.**

Se nonostante un'installazione corretta del sistema, sullo schermo non viene visualizzato il segnale GPS, le cause possono essere le seguenti:

• Il satellite non riceve.

#### **Intervento**:

modificare la posizione della navigazione satellitare e accertare che l'antenna sia libera.

### **Non è possibile udire le indicazioni verbali.**

• Verificare il volume.

# **AVETE NECESSITÀ DI ALTRA ASSISTENZA?**

Se nonostante le indicazioni riportate in questo capitolo i problemi dovessero permanere, rivolgersi alla propria Hotline. Il numero corrispondente si trova sul retro della copertina delle istruzioni.

Vi offriremo la nostra assistenza telefonica. Prima di rivolgersi al proprio centro, occorre verificare le seguenti domande:

- Avete effettuato espansioni o modifiche alla configurazione di base?
- Quali altre periferiche utilizzate?
- Quali messaggi se visualizzati vengono visualizzati sullo schermo?
- Quale software era in uso al momento della comparsa dell'errore?
- Come avete cercato di risolvere il problema?

# **GPS (GLOBAL POSITIONING SYSTEM)**

Il GPS è un sistema satellitare per la determinazione della posizione. Con l'aiuto di 24 satelliti che orbitano intorno alla terra è possibile una determinazione della posizione esatta con approssimazione di pochi metri.

La ricezione dei segnali satellitari avviene attraverso l'antenna di un ricevitore GPS incorporato, che necessita di un "accesso libero" ad almeno 4 di questi satelliti.

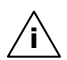

**Nota:** in caso di accesso limitato (p.e. in galleria, in vie strette fiancheggiate da case, in boschi o in veicoli con vetri metallizzati) non è possibile determinare la posizione. La ricezione satellitare riprenderà automaticamente non appena l'ostacolo sarà stato superato e si avrà nuovamente un accesso libero. La precisione della navigazione è limitata quando la ve-

locità è bassa (p.e. quando si cammina piano).

Il ricevitore GPS consuma energia supplementare. Ciò è particolarmente importante quando si utilizzano batterie. Per risparmiare energia, non accendere l'apparecchio senza motivo. Uscire dal software di navigazione, se non si utilizza o se la ricezione satellitare non è disponibile per un periodo prolungato. In caso di una breve interruzione del viaggio è possibile spegnere l'apparecchio utilizzando l'interruttore di accensione/spegnimento. L'accensione avverrà premendo ancora questo pulsante. In questo modo verrà attivato anche il ricevitore GPS se il software di navigazione è ancora attivo. In base alla situazione di ricevimento, l'attualizzazione della posizione potrà richiedere un po' di tempo.

**Nota:** tenere presente che l'apparecchio è impostato in modo che in funzionamento con batteria, durante il ricevimento GPS non si spenga automaticamente dopo alcuni minuti. Questa preimpostazione può essere modificata in modalità impostazione. Se il ricevitore GPS non è attivo per diverse ore dovrà essere riorientato. Questa procedura può essere lunga. **i**

# **ESTERNO ANTENNA GPS**

Questa seconda antenna GPS opzionale consente una migliore ricezione dei segnali satellitari (p.e. in veicoli con parabrezza appannato).

> $\overline{\bullet}$ JUU.  $(110)$ ON O OFF

- 1. Nel modello A, aprire la copertura dell'antenna pieghevole.
- 2. Inserire la spina dell'antenna GPS esterna nell'apertura prevista.

Modello B

Modello A

# **TMC (TRAFFIC MESSAGE CHANNEL)**

**Traffic Message Channel** (**TMC**) è un servizio radio per dati digitali che funziona in modo simile a RDS e che viene utilizzato per trasmettere le anomalie del traffico a un dispositivo di ricezione adeguato.

Le informazioni sul traffico vengono trasmesse costantemente su FM.

Poiché la trasmissione del segnale è ininterrotta, l'utente non è vincolato alle informazioni sul traffico trasmesse solo ogni mezz'ora. Inoltre è possibile trasmettere immediatamente informazioni importanti, quali, ad esempio, la presenza di un automobilista in contromano.

L'emissione è prevista per l'Europa intera e viene già offerta in diversi paesi dalle emittenti radio. La precisione dei comunicati TMC può variare molto anche in base al paese.

# **INSTALLAZIONE DI UN RICEVITORE TMC ESTERNO**

Per collegare il ricevitore TMC al sistema di navigazione, procedere come segue.

- 1. Inserire il connettore mini-USB nella porta mini-USB dell'apparecchio.
- 2. Inserire il connettore jack del ricevitore TMC alla presa di alimentazione elettrica.
- 3. Collegare l'antenna al ricevitore TMC e fissarla con la ventosa ad es. sul bordo del parabrezza.

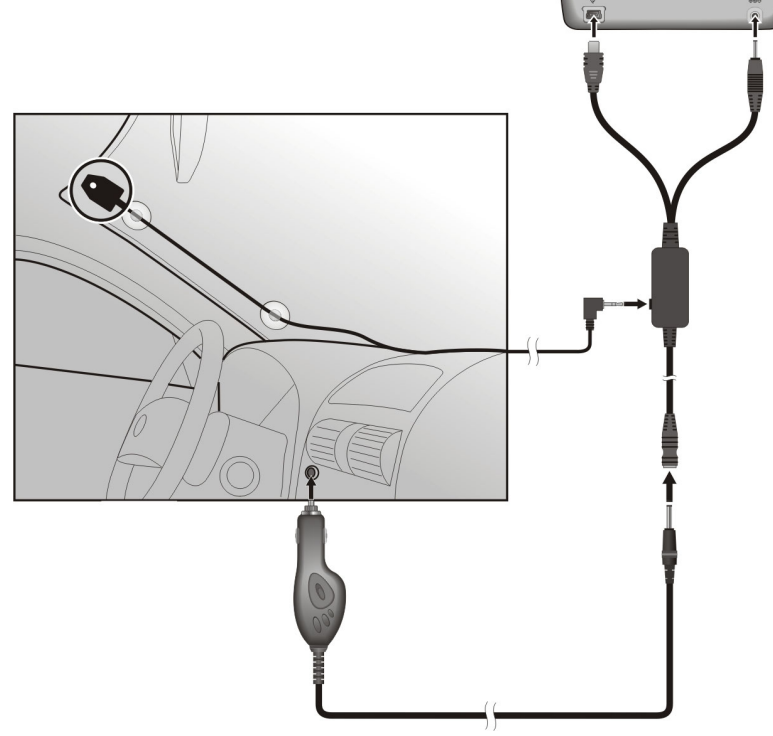

4. Dopo aver fissato il ricevitore TMC al sistema di navigazione, collegare il ricevitore al cavo adattatore dell'auto.

Il sistema di navigazione è ora in grado di ricevere informazioni sul traffico mediante il ricevitore TMC consentendo quindi di evitare i possibili rallentamenti del traffico.

# **ALTRO MATERIALE CARTOGRAFICO**

Sulla scheda di memoria fornita (**opzionale**) si trova già una versione digitale della carta del Suo paese. A seconda della versione, nei CD di navigazione possono essere disponibili altre carte digitali che possono essere immediatamente trasferite su di una scheda di memoria. A tale scopo, si consiglia di utilizzare un lettore esterno (vedere anche pag. 22).

A seconda delle dimensioni del materiale cartografico contenuto nei CD, potrebbero rendersi necessarie schede di memoria da 256 MB, 512 MB, 1.024 MB o più.

Schede di memoria aggiuntive (schede MMC o SD) sono disponibili presso punti vendita specializzati.

### **TRASFERIMENTO DI MATERIALE CARTOGRAFICO SU DI UNA SCHEDA DI MEMORIA**

Il trasferimento di altro materiale cartografico su di una scheda di memoria dovrebbe preferibilmente avvenire da Esplora risorse del proprio PC. Procedere come indicato di seguito:

- 1. Inserire il CD contenente il materiale cartografico desiderato.
- 2. Aprire Risorse del computer e selezionare l'unità CD.

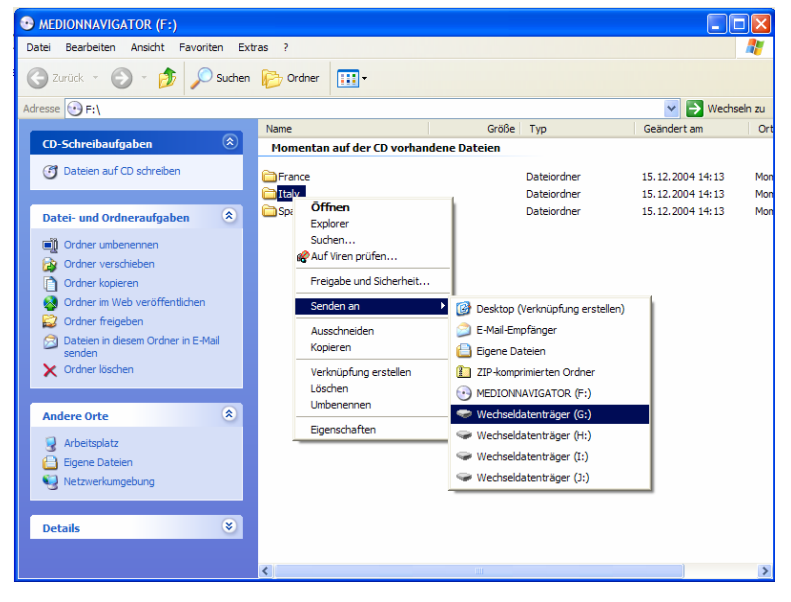

- 3. Selezionare la cartella desiderata con il tasto destro del mouse e inviarla al corrispondente dispositivo mobile.
- 4. La cartella selezionata verrà copiata sulla scheda di memoria.

Qualora siano state copiate sulla scheda di memoria carte digitali di più paesi o gruppi di paesi, sarà necessario selezionare le carte nazionali desiderate dall'applicazione di navigazione del dispositivo.

Nel farlo, accertarsi che sia presente sufficiente spazio nella scheda di memoria.

# **FISSAGGIO ALLA BICICLETTA**

Il vostro sistema di navigazione può anche essere fissato a una bici, se in possesso del relativo accessorio **opzionale**. Per farlo, è infatti richiesto un supporto speciale. Il montaggio di tale supporto è illustrato di seguito. "

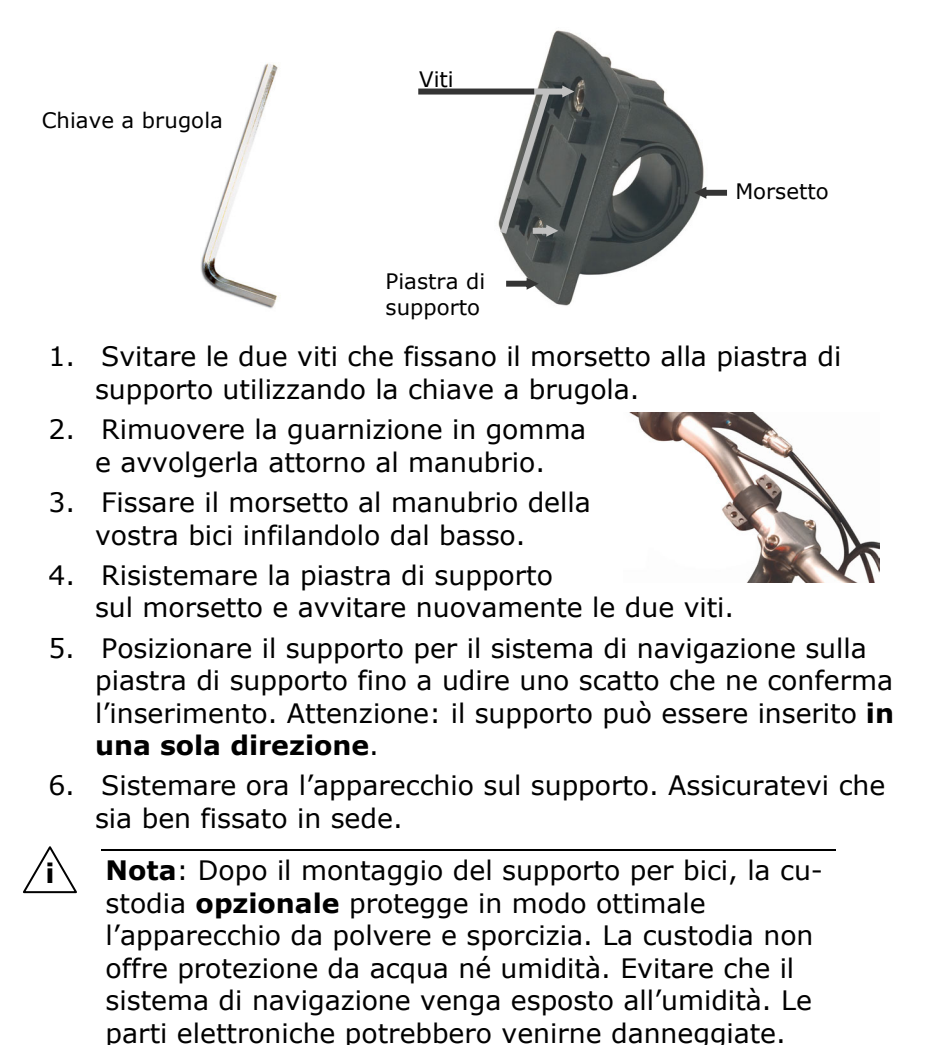

# **CONDIZIONI DI GARANZIA**

La ricevuta testimonia l'acquisto e deve essere conservata scrupolosamente. La stessa dovrà essere esibita in caso di utilizzo della garanzia. La presente garanzia **non limita** i diritti stabiliti per legge. Qualora il prodotto fosse ceduto ad un altro utente, lo stesso avrà diritto alla garanzia per il periodo residuo.

La ricevuta di acquisto e la presente dichiarazione dovrebbero essere consegnate al momento del passaggio di proprietà. Garantiamo che il computer funziona perfettamente e che dal punto di vista tecnico è conforme alle descrizioni della documentazione allegata allo stesso.

Il periodo di garanzia residuo, in caso di presentazione della ricevuta d'acquisto, sarà trasferito dai pezzi originali ai pezzi di ricambio. Nel caso in cui questo apparecchio fosse restituito in garanzia, dovranno essere cancellati precedentemente tutti i programmi, i dati e disinseriti i supporti per dati estraibili.

I prodotti inviati senza accessori, saranno restituiti senza accessori. La garanzia non si estende a danni provocati da incidenti, catastrofi, vandalismo, uso indebito o inadeguato, inosservanza delle prescrizioni di sicurezza e/o delle indicazioni di manutenzione, modifiche attraverso software, virus oppure utilizzo di un altro apparecchio o di accessori, oppure dovuti ad altre modifiche effettuate senza la nostra autorizzazione.

La presente dichiarazione di garanzia limitata sostituisce tutte le altre garanzie di natura esplicita o implicita, compresa la garanzia sulla vendita o l'idoneità relativa ad uno scopo determinato. In alcuni paesi l'esclusione di garanzie implicite non è legalmente consentita. In questo caso la validità di tutte le garanzie esplicite e implicite si limita al solo periodo di garanzia. Decorso detto periodo la garanzia non sarà più valida. In alcuni paesi una limitazione della durata delle garanzie implicite non è legalmente consentita, in questo caso la suddetta limitazione non viene applicata. Siamo a Vostra disposizione per chiarimenti sulla garanzia.

### **LIMITAZIONE DELLA RESPONSABILITÀ**

Il contenuto di questo manuale è soggetto ad eventuali modifiche a seguito di eventuali progressi tecnici. Il produttore e i venditori non assumono alcuna responsabilità in caso di danni conseguenti ad errori o ad omissione di informazioni del presente manuale.

Non siamo responsabili in nessun caso in relazione a:

- 1. rivendicazione da parte di terzi nei Vostri confronti conseguenti a perdite o danneggiamenti;
- 2. perdita o danneggiamento dei Vostri appunti o dei Vostri dati;
- 3. danni economici indiretti (incluse perdite di guadagni o di risparmi) oppure danni concomitanti, anche nel caso in cui fossimo stati informati della possibilità di simili danni.

In alcuni paesi, legalmente non è consentita l'esclusione o la limitazione di danni indiretti o concomitanti, pertanto la limitazione non viene applicata.

#### **Riproduzione del presente manuale**

Questo manuale contiene informazioni protette legalmente. Tutti i diritti sono riservati. E' vietata la riproduzione, meccanica, elettronica o sotto qualsiasi altra forma senza espressa autorizzazione scritta da parte del produttore.

# INDICE

## *A*

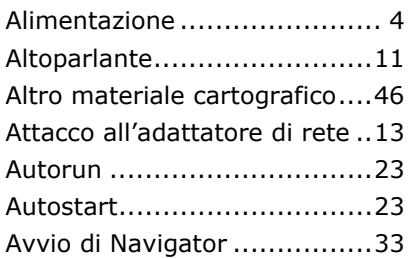

# *C*

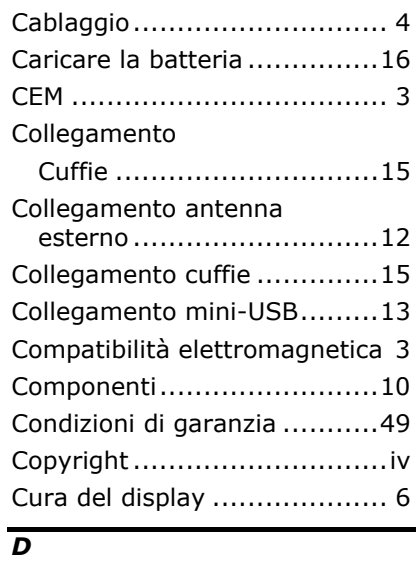

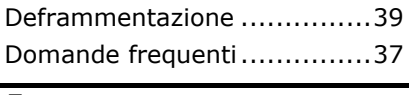

### *E*

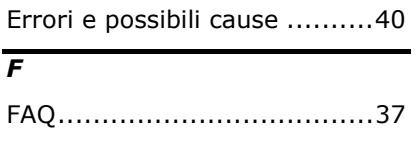

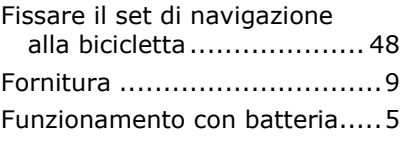

### *G*

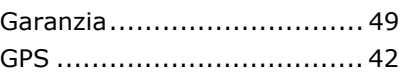

### *H*

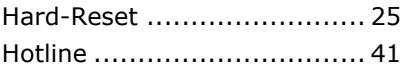

# *I*

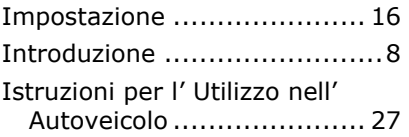

# *L*

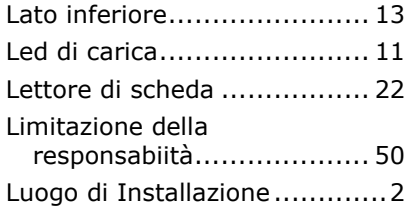

# *M*

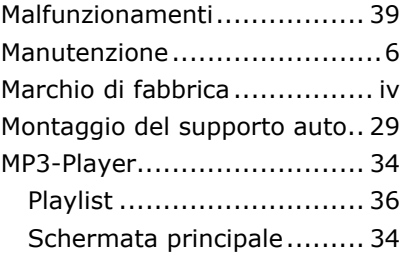

### *N*

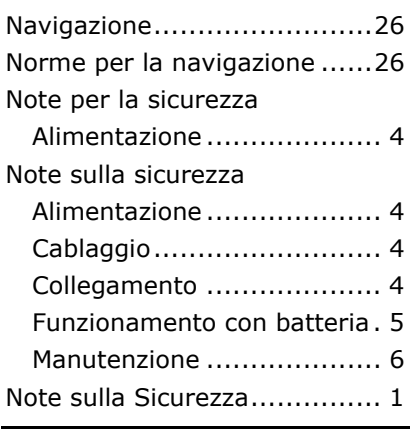

### *O*

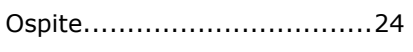

# *P*

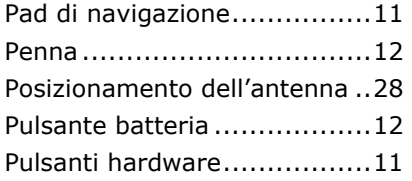

# *Q*

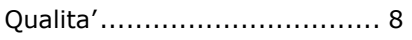

# *R*

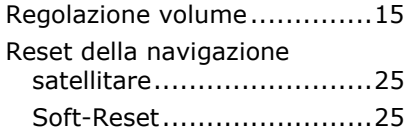

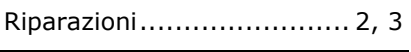

# *S*

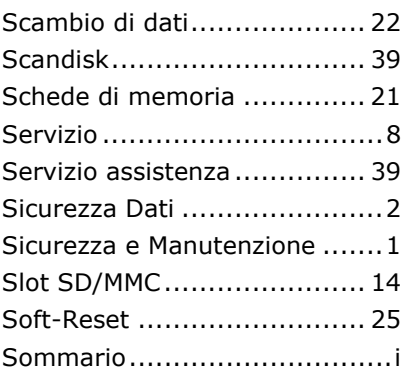

# *T*

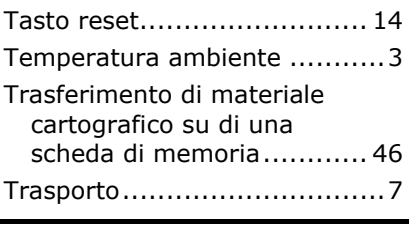

### *U*

Utilizzo schede memoria ....... 22

### *V*

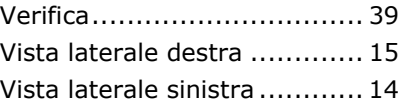